# How to search like a master

Advanced techniques in using Google

# Google Advanced Search

#### **Instructions**

- 1. Go to Google (make sure it has the settings menu in the bottom right corner)
- 2. In the settings menu, click advanced search

### **Tips**

Be flexible with these options and the words that you use for your search

'All these words' – looks for two or more words in any order

'Exact word or phrase' – search for two or more words in the exact order you type them

'Any of these words' – finds results with at least one of the words

Put an asterisk \* on the end of any word that can have suffixes i.e. cloth\* will also search clothes and clothing.

Want to search the one website? Drop the URL into the 'site or domain' box and google will just search that website.

For more help, including how to search for images effectively, go to <https://goo.gl/hs3G33>

# Google Search Wizard

<https://21cif.com/tools/locate/>

Get to know all the boxes

**Tip**

Not sure of the word? Try the NYM!

It searches for 'like' words

i.e. synonyms etc.

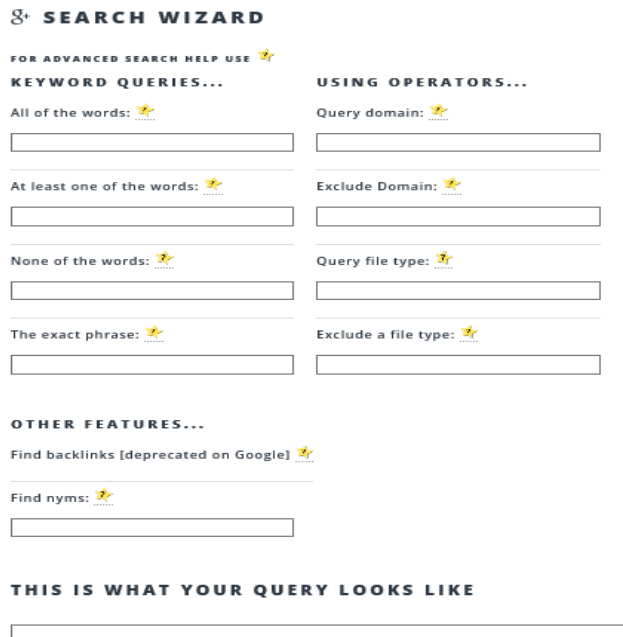

SEARCH GOOGLE CLEAR FORM

How Google Works

[Find out how google actually works](http://www.ppcblog.com/how-google-works/)

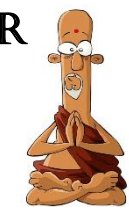

# Google Scholar

Google scholar is a search engine for scholarly literature found in articles, journals and websites.

<https://scholar.google.com.au/>

### **Instructions**

Use the advanced search option and follow the advanced search tips from the previous page.

### **Tips**

The best 'full text' results are mostly PDFs, with the links for these on the right of the search results.

Find a good result? Before you click on it, click on related articles to find other results.

### **More academic resources online**

A better option to Google Scholar for scholarly articles are databases.

Our website databases - <https://www.rbsclibrary.com/>Go to eresources – password *liblearn*

### **How to evaluate online resources**

Information is rarely found on google that is there without a reason. The authors of that information most likely want to sell you something or sway your belief on an issue. They will do this by using persuasive language, biased information and possibly incorrect information. To understand the information they are offering, become a google master!

# Use the CARP test!

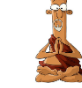

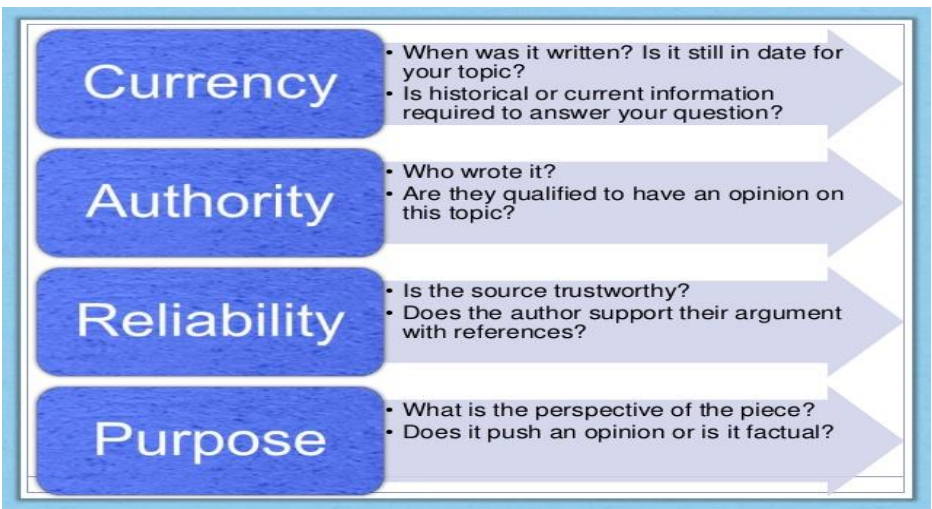

## **Tip**

Check the domain address - .gov, .org, .com, .net – What do these mean? They are a good clue about what the website is about.

## **And remember,**

Any information you use from any source needs to be referenced! Make sure you know how. The library website can help or ask the teacher librarian.